## **LAB3**

## **STEPS FOR MICROSOFT WORD 2010**

- 1. Create a table
	- a. Insert table
	- b. Draw table
	- c. Modıfyıng a table(desıgn and layout)
		- i. Table style options
		- ii. Table style
		- iii. Draw borders
	- d. Layout
		- i. View gridlines and properties
		- ii. İnsert rows and columns
		- iii. Delete the table, rows or column
		- iv. Merge or split cells
		- v. İncrease and decrease cell size
		- vi. Align text within the cell and change text directions
- 2. İllustrations (Insert)
	- a. Picture(arrange (text wrapping), size , shadow, effects, adjust)
	- b. Clipart
	- c. Shapes
- 3. Modify page margins and orientation(page layout/page setup group)
- 4. Add a page border/colour(PAGE LAYOUT/PAGE BACKGROUND)
- 5. İnsert header and footer
- 6. Bullet s and numbering
	- a. Nesting list (increase and decrease indent)
	- b. Formatting list

ITEC185 - Introduction to Digital Media *(insert header(Blank)*

*Heading Below (Algerian , 18pt, underline, bold,left alignment ) Clipart picture (Position to Top Right)*

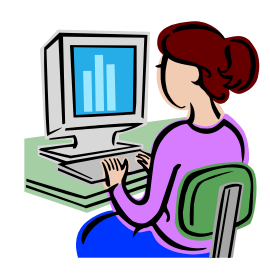

## INFORMATION TECHNOLOGY COMPETENCY

*Table below (2 column, 2 row, second row (merge))*

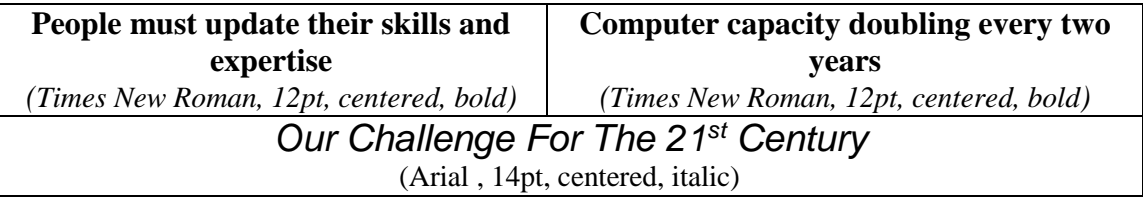

*Paragraph below (Times New Roman, 12pt, use bullet and indentation for subheadings)*

- $\overline{\phantom{a}}$  Being adequate in the language of computers
- $\overline{\phantom{a}}$  Feeling comfortable using software's
	- ❖ Microsoft Windows operating system
	- Microsoft Office Tools
- $\downarrow$  Understanding the impact of computer in society
- $\overline{\phantom{a}}$  Being an intelligent consumer of computers
	- $\cdot \cdot \cdot$  In terms of hardware
	- $\div$  In terms of software

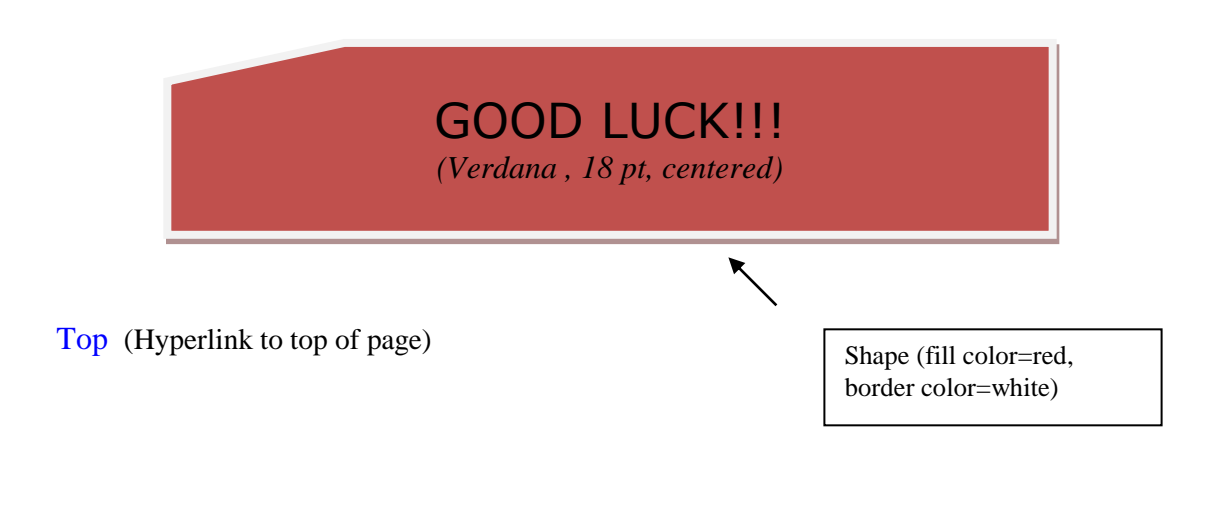

EMU (Insert footer(Alphabet)) Page 1